莱特币是一种基于比特币技术的加密货币,旨在提供更快的交易确认时间和更有 效的区块生成。作为比特币的"银行"版本,莱特币在加密货币市场上占据了重要 地位,广泛被用于日常交易。接下来我们看一下莱特币在Bitget交易所如何购买与 出售。

步骤1:选择适当的数字钱包

 在购买莱特币之前,确保选择一个安全可靠的数字钱包来储存你的莱特币。莱特 币官方网站提供了官方的Litecoin

Core钱包,同时还有许多第三方钱包可供选择,包括硬件钱包如Ledger Nano S。

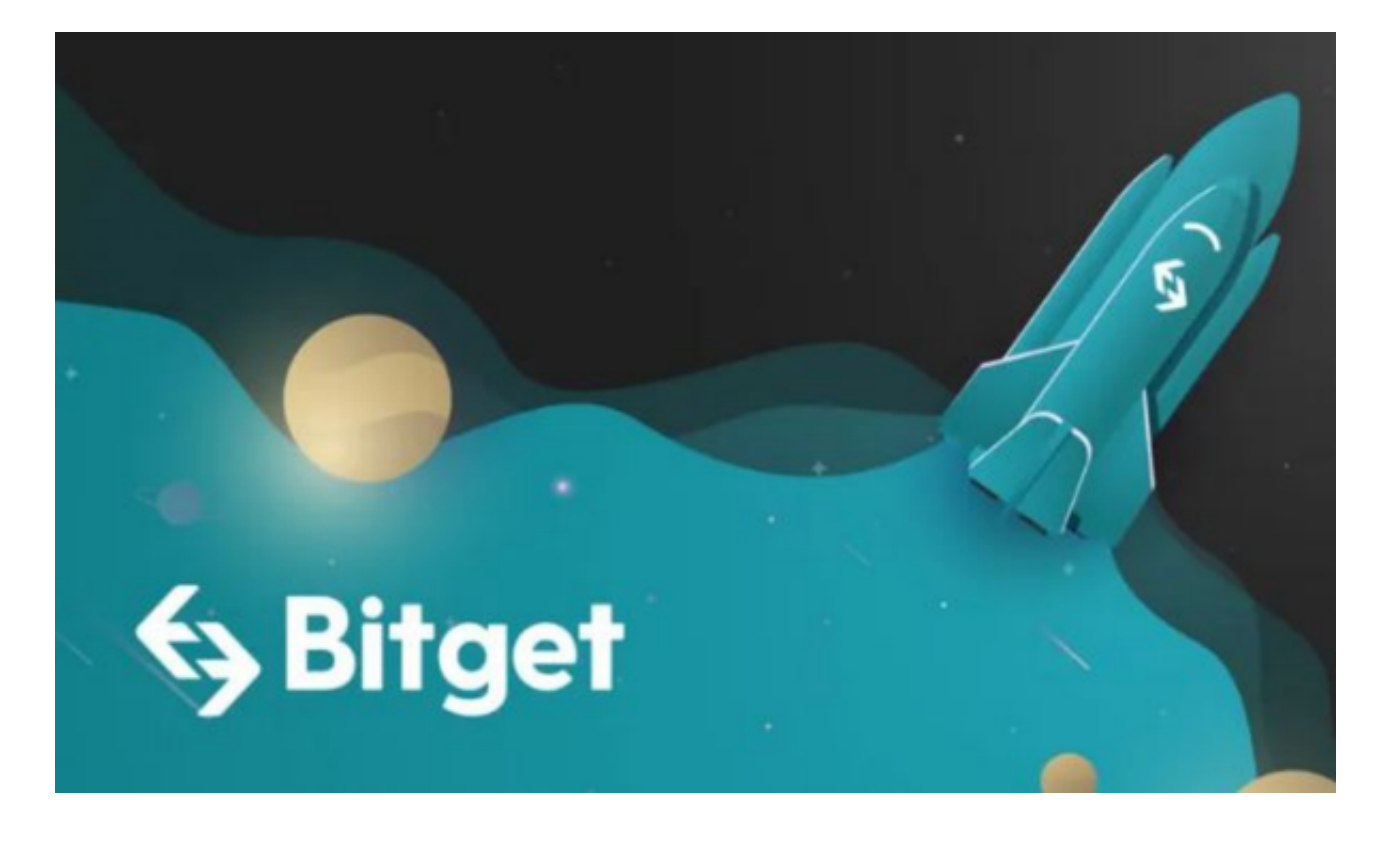

步骤2:注册并验证Bitget账户

 如果你还没有Bitget账户,首先需要在Bitget交易所注册一个账户。提供必要的信 息,包括电子邮件地址和设置一个安全的密码。完成注册后,进行身份验证,确保 你的账户达到合规要求。

步骤3:充值数字资产

 一旦你的Bitget账户完成注册和验证,你可以通过充值数字资产开始交易莱特币。 在Bitget账户中,找到"充值"或"存款"选项,选择你要充值的数字资产,通常 是比特币(BTC)或以太坊(ETH)。

 Bitget将提供一个用于充值的唯一地址。确保将资金转入该地址,并确认充值完成 。

步骤4:购买与出售莱特币

 进入Bitget的交易界面,选择莱特币(LTC)交易对。选择购买方式,可以是市价 单或限价单。

1.市价单: 以当前市场价格购买或出售莱特币,立即执行。

2.限价单:

设置一个特定价格购买或出售莱特币,在市场价格达到你设定的价格时执行。

确保在交易前仔细阅读Bitget的交易规则和费用结构,以避免不必要的误解。

步骤5:安全存储莱特币

 一旦购买或出售完成,将莱特币存储在安全的数字钱包中,而不是交易所。这样 可以提高资产的安全性,避免潜在的网络攻击和黑客威胁。

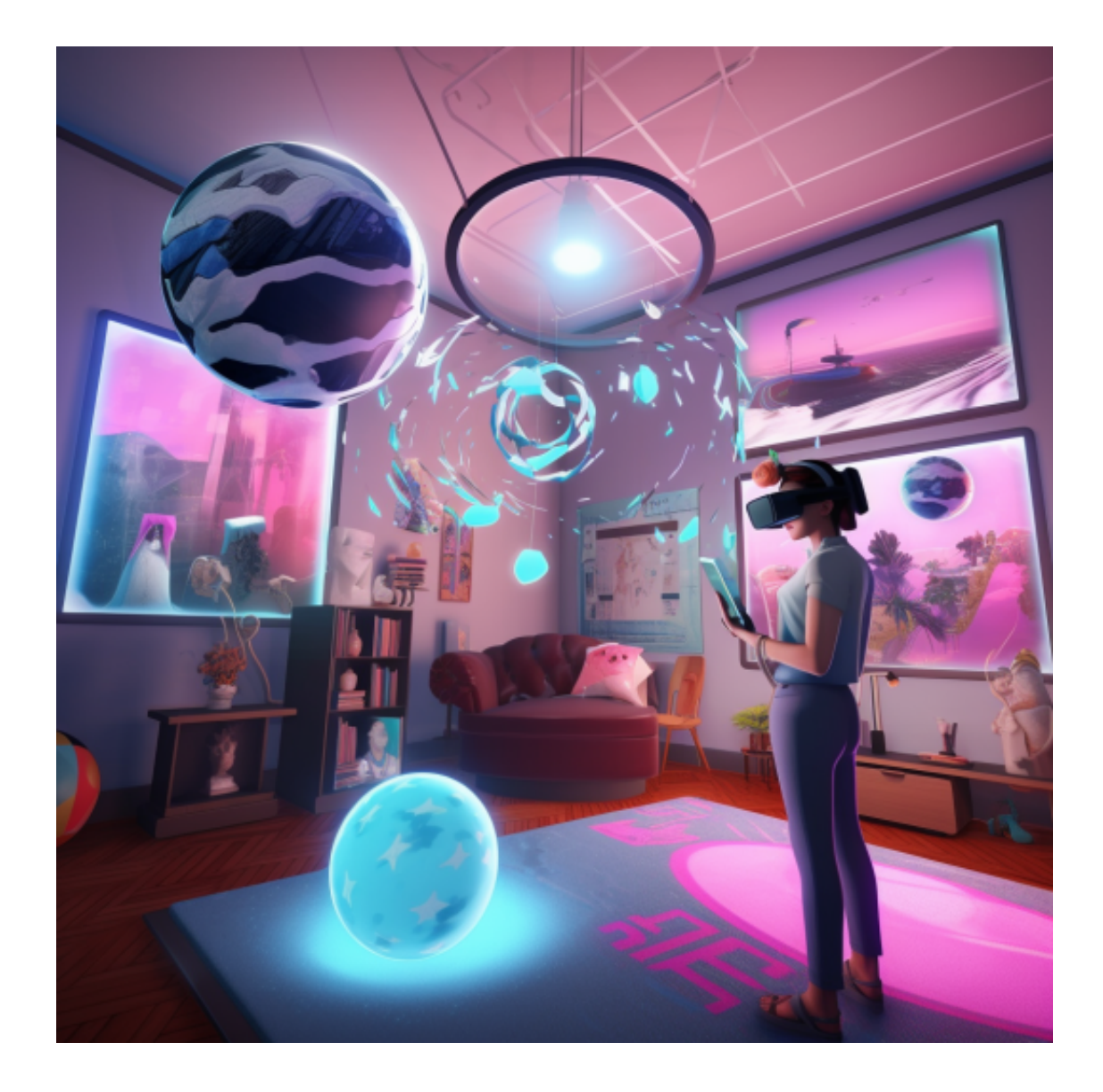

 购买和出售莱特币可能需要经历一系列步骤,包括选择合适的数字钱包、注册Bit get账户、充值数字资产以及进行交易。请确保在购买或出售之前仔细研究莱特币 的特性和市场动态,并采取适当的安全措施来保护你的数字资产。最终,选择一个 合适的交易所对于你的数字资产投资至关重要。Bitget作为一个专业的数字资产交 易平台,为你提供了一个便捷的购买和出售莱特币的场所。